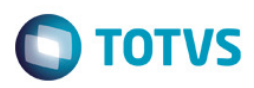

# **Evidência de Testes**

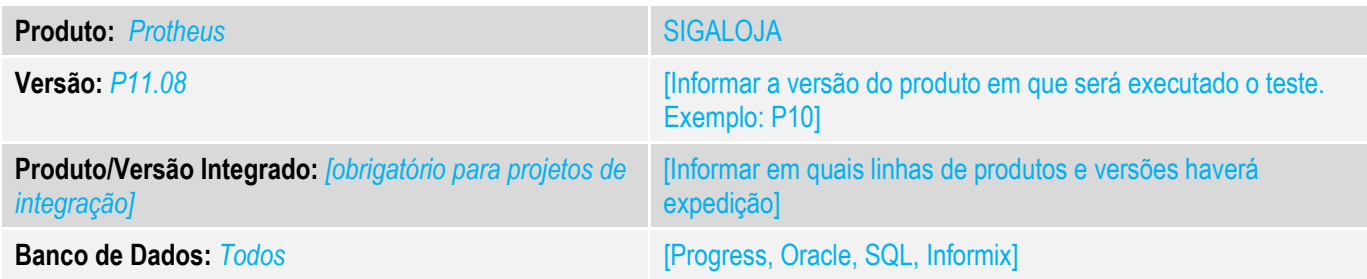

#### **1. Evidência e sequência do passo a passo** *[obrigatório]*

#### **Teste Unitário (Codificação)**

Situação: Solicitação para criação de um ponto de entrada para que seja possível realizar a manipulação dos itens da Multi-Negociação por usuário.

Foi criado um ponto de entrada LJ764MN1 este ponto de entrada da a possibilidade do usuário manipular o Array que possui o cadastro das multi-negociações que serão apresentadas para o operador do sistema, quando este realizar um orçamento e selecionar a forma de pagamento Multi-negociação.

### Fontes Alterados: LOJA764.prw

1. Requesitos:

Nessario realizar a configuração para ativação da Multi-Negociação. Ativar o parâmetro MV\_LJMULTN. Para ativar a Multi-Negociação.

## Realizar o Cadastro da Multi-Negociação.

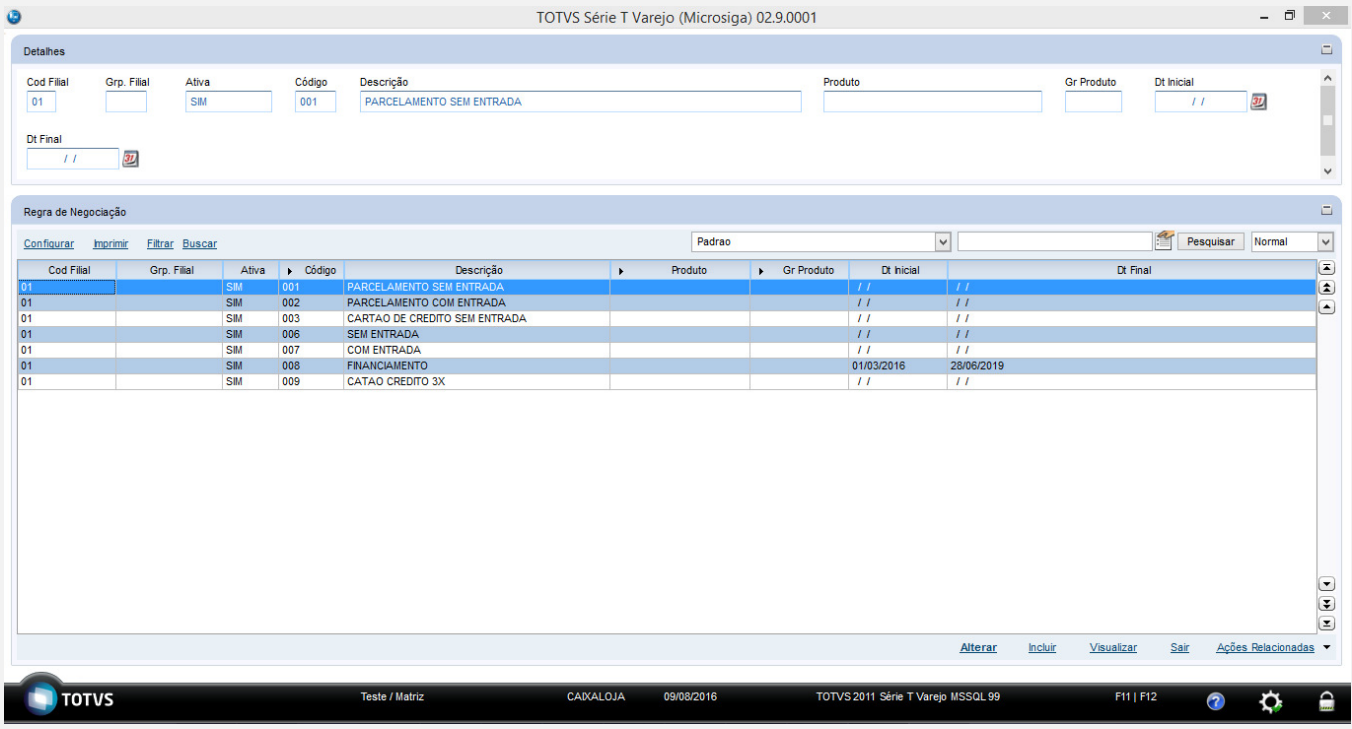

 $\odot$ 

 $\overline{a}$ 

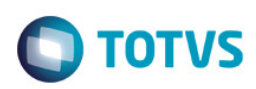

## Cadastro da Multi-Negociação.

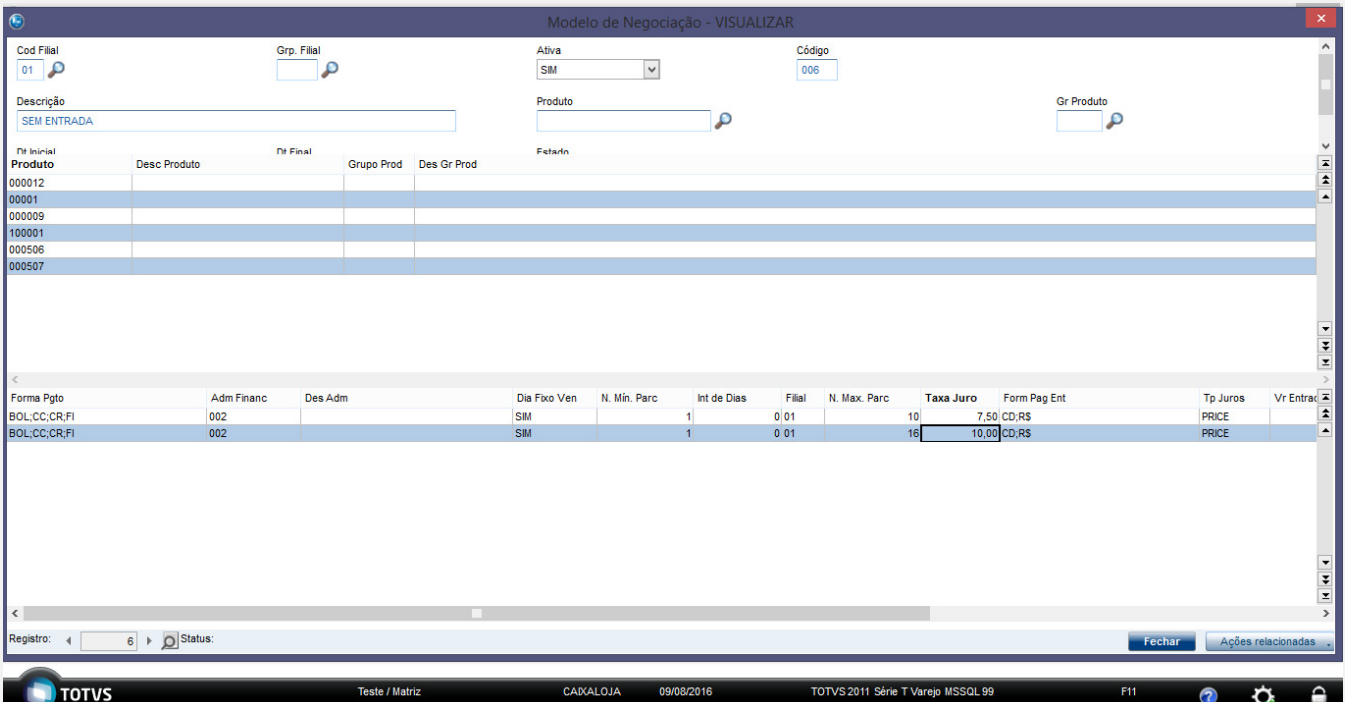

## Exemplo do Ponto de entrada.

Criar o Ponto de Conforme imagem a baixo.

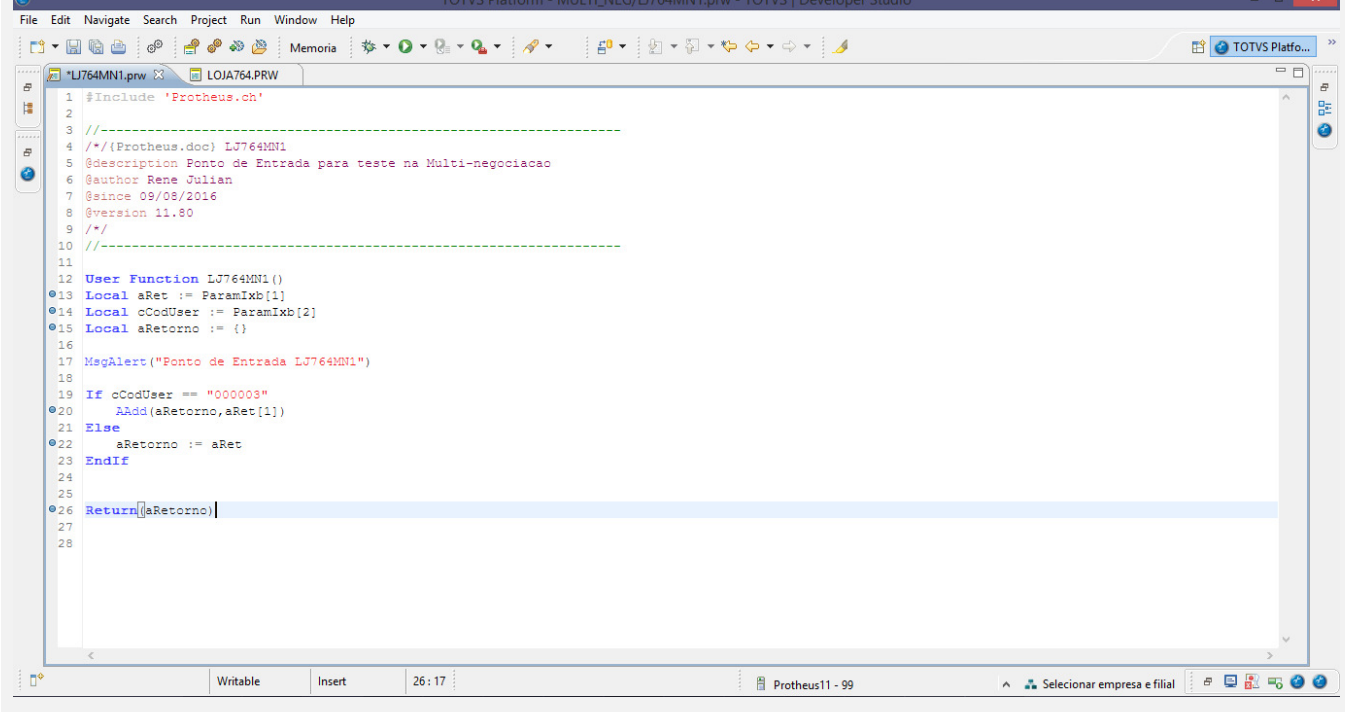

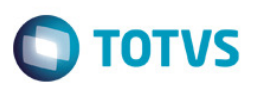

Ponto de entrada Exemplo:

**#Include** 'Protheus.ch'

```
//-------------------------------------------------------------------
/*/{Protheus.doc} LJ764MN1
@description Ponto de Entrada para teste na Multi-negociacao
@author : 
@since 00/00/0000
@version 11.80
/*/
//-------------------------------------------------------------------
```

```
User Function LJ764MN1() 
Local aRet := ParamIxb[1] 
Local cCodUser := ParamIxb[2] 
Local aRetorno := {}
```

```
MsgAlert("Ponto de Entrada LJ764MN1")
```

```
If cCodUser == "000003"AAdd(aRetorno,aRet[1]) 
Else
      aRetorno := aRet
```

```
EndIf
```
Este documento é de propriedade da TOTVS. Todos os direitos reservados.

Este documento é de propriedade da TOTVS. Todos os direitos reservados.

 $\ddot{\bullet}$ 

**Return**(aRetorno)

Informações para a criação do ponto de entrada:

Ponto de entrada localizado no Fonte LOJA764.PRW.

Executado na função : LJ164MNeg

São passados 2 parametros para o Ponto de entrada.

ParamIxb[1] – Tipo Array contem os itens a serem apresentados na Multi-negociação. Esse array dever ser manipulado conforme necessidade do usuário.

ParamIxb[2] – Tipo Caractere este parâmetro possui o código do usuário que esta operando o sistema, para que seja possível a identificação para a manipulação do itens da Multi-Negociação.

O Retorno da Função deve ser do tipo Array sendo os itens da Multi-Negociação Trabalhado.

Composição do Array:

Os itens devem ser do Tipo Caractere, mesmo o valor apresentado:

aAdd(aRet,{MSB\_Codigo,; // Codigo do cadastro da Multi-negociação

MSBcDescricao,; // Descrição da Multi-Negociação

AllTrim(TRANSFORM(:nMSB\_Valor, "@E 999,999,999,999.99" )) ,; // Valor Total do Orcamento.

})

aAdd(aRet,{MSB\_Codigo1,; // Codigo do cadastro da Multi-negociação

MSBcDescricao1,; // Descrição da Multi-Negociação

AllTrim(TRANSFORM(:nMSB\_Valor, "@E 999,999,999,999.99" )) ,; // Valor Total do Orcamento.

})

## Realizando um orçamento no venda assistida com o ponto de entrada.

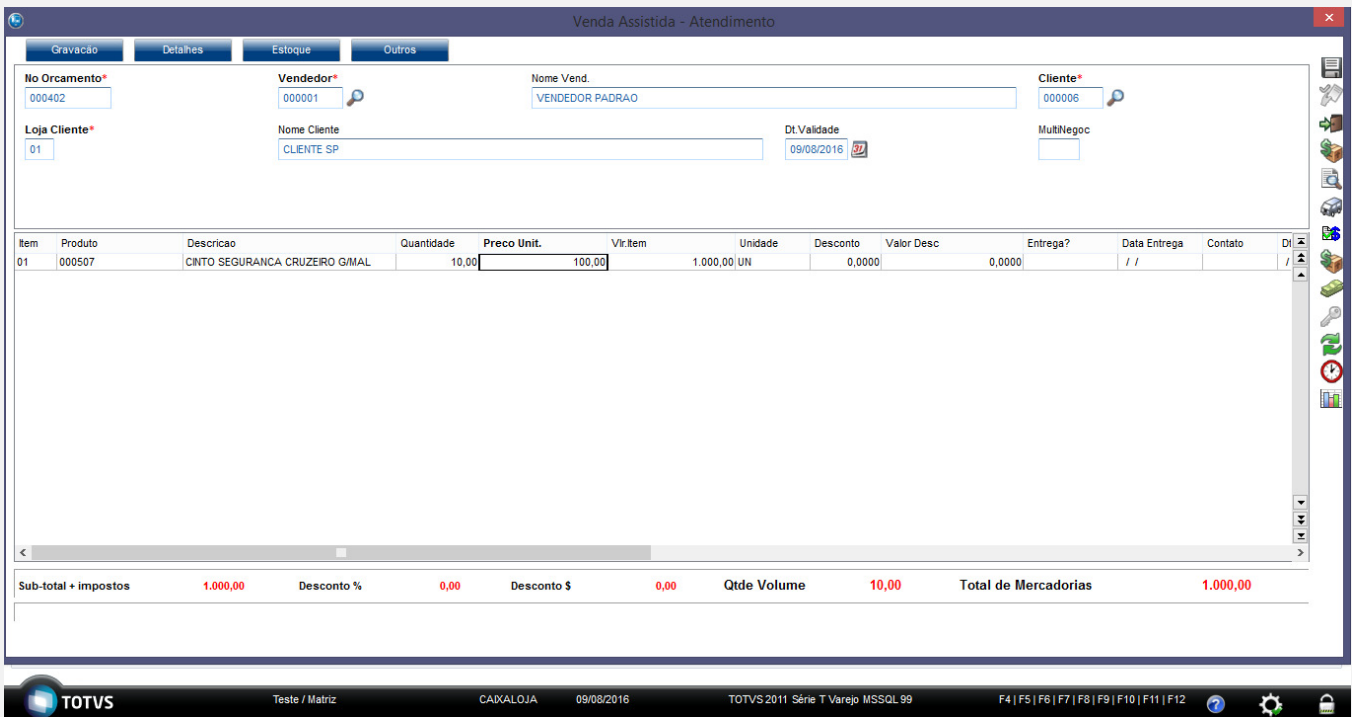

## Selecionando a forma de pagamento Multi-Negociação.

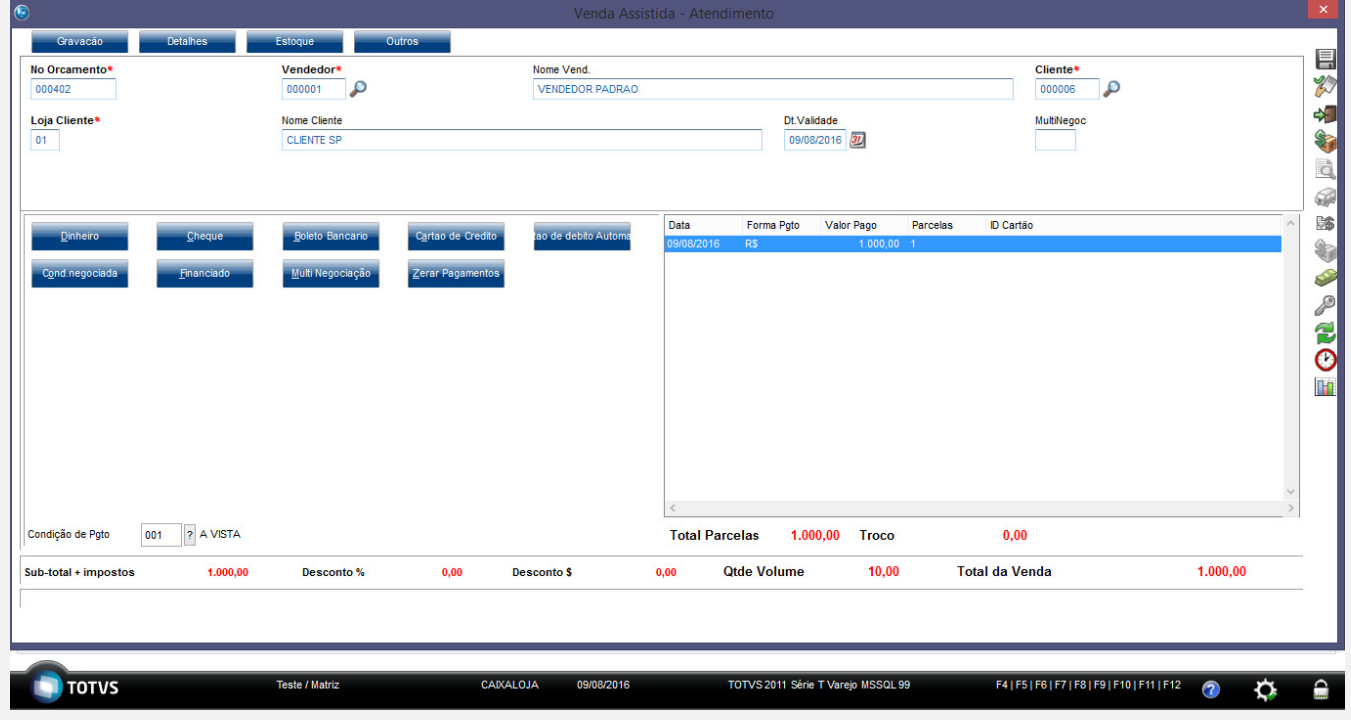

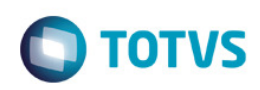

## Mensagem do Ponto de entrada.

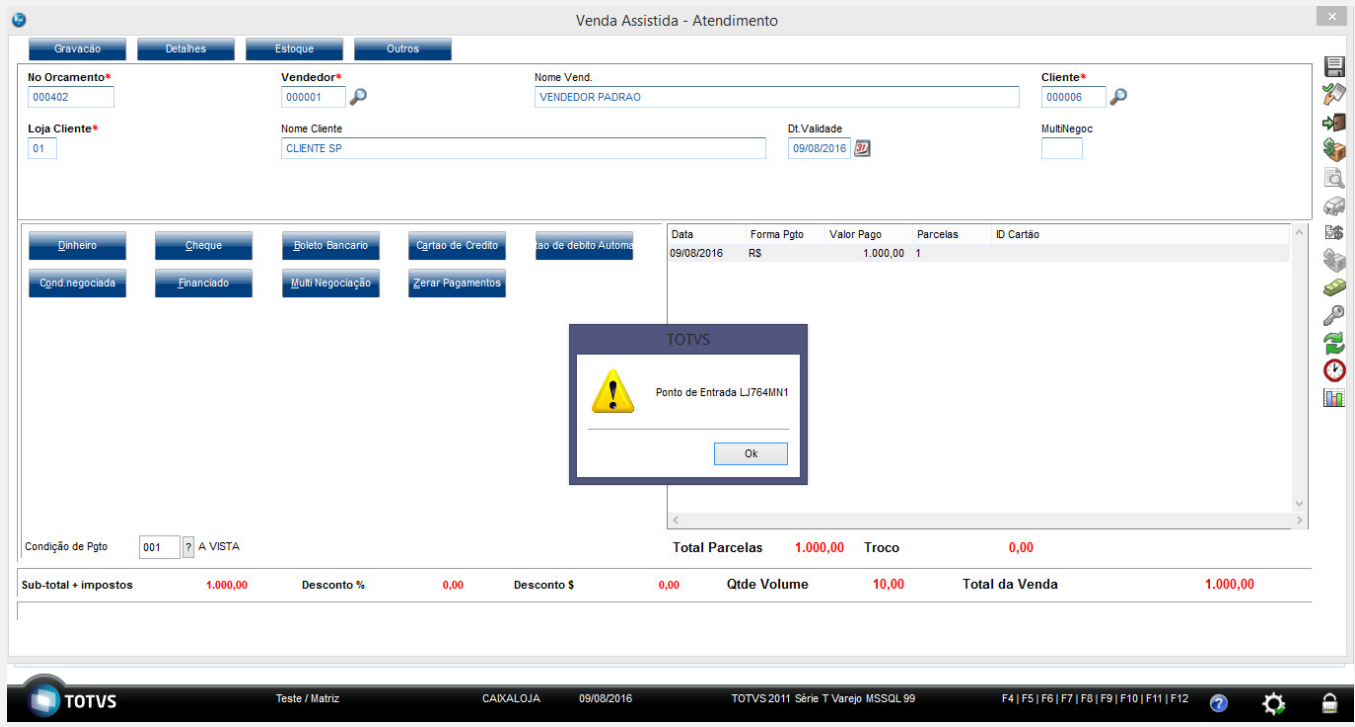

# Tela da Multi-Negociação com o Filtro Realizado no Ponto de entrada.

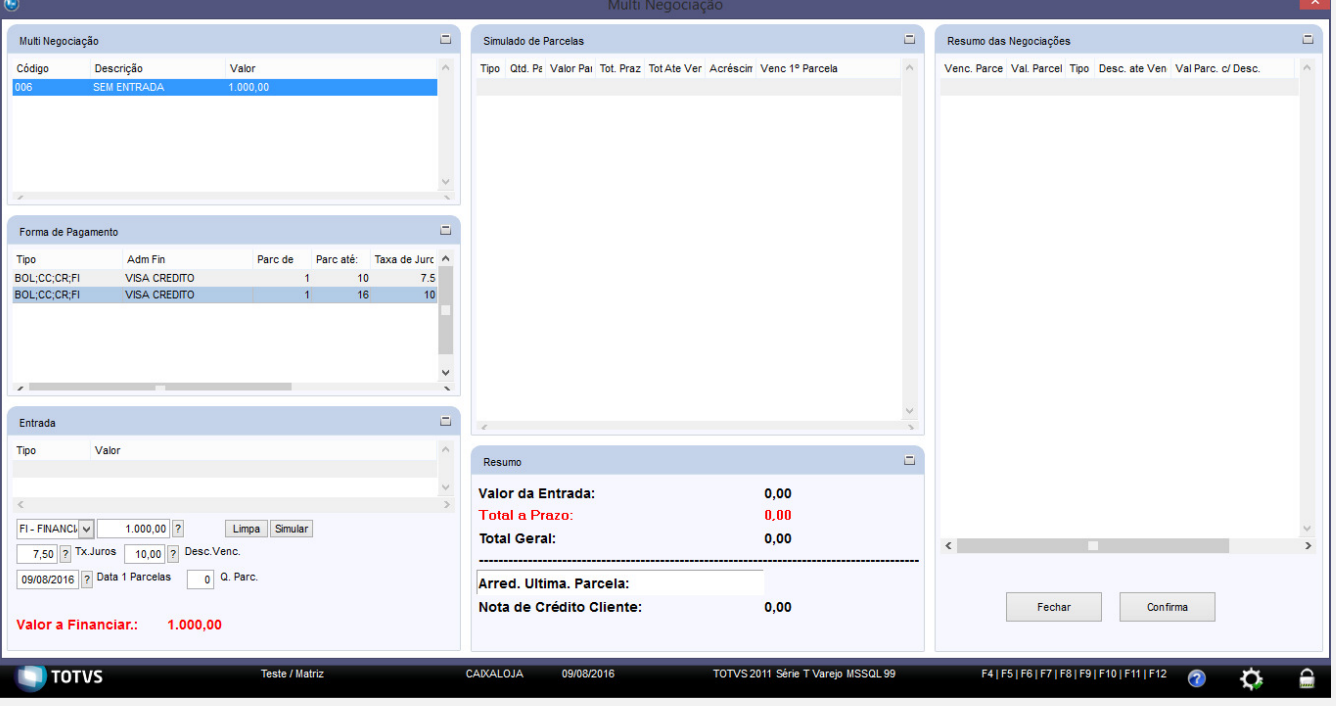

## Realizando a Negociação.

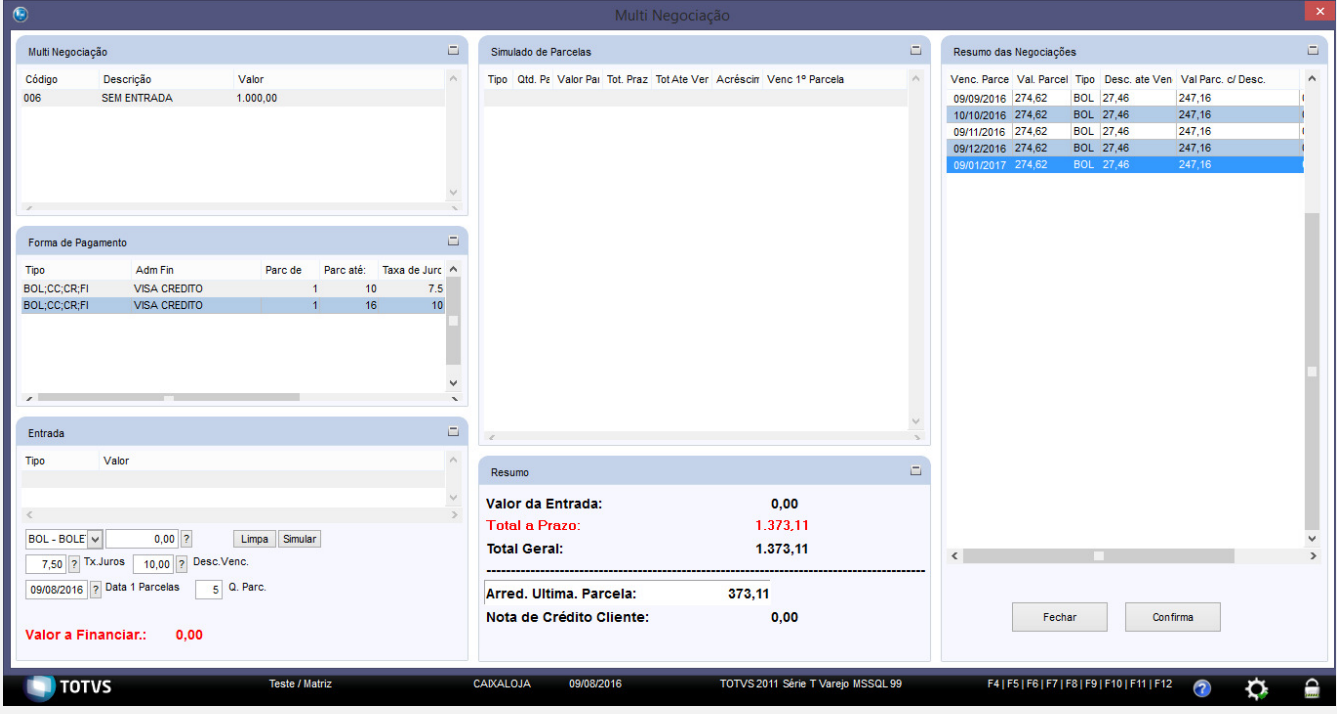

### Finalizando a Venda.

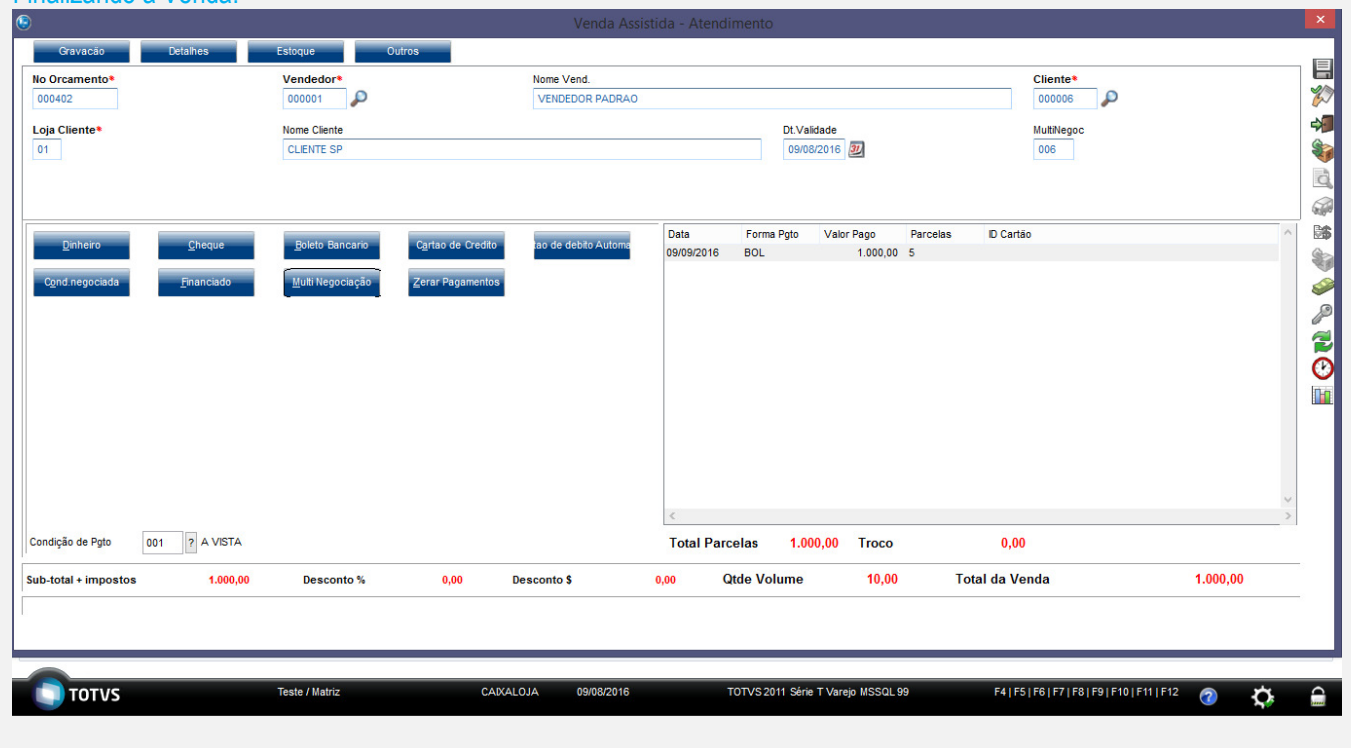

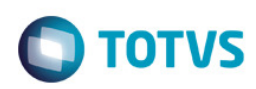

#### Venda finalizada. TOTVS Série T Varejo (Microsiga) 02.9.0001 [Venda Assistida] Detailes  $\Box$  $\begin{array}{|l|} \hline \text{Operador} \\\hline \text{C03} \\\hline \end{array}$  $\ddot{\phantom{0}}$ No Orca Cliente Nota Fisca Numero PDV Dt.Emissad Sub Seri N. CGC/Car 000402 00000 005815 9999  $\overline{\mathbf{37}}$  $30<sup>1</sup>$  $\overline{09}$ 08/2016 Base ICM So N.Seq.Orç Nome client  $0.00 - 3$ CLENTE SP  $\Box$ Venda Assistida  $\overline{\phantom{0}}$ Pesquisar Normal  $\overline{\mathbf{v}}$ Configurar Imprimir Localizar Filtrar No Orcamento N. CGC/Cart Base ICM So D No Orcamento | Cliente Nota Fiscal > Serie > Numero PDV > Operador > Dt. Emissad Sub Serie N. Seq. Org  $\bullet$  $\left| \rule{0.2cm}{0.4cm} \right|$  $\overline{\phantom{a}}$ Ŧ  $\left( \mathbf{z}\right)$ **Finaliza venda** Atendimento Visualizar Sair Ações Rela **TOTVS** -<br>Teste / Matri CAIXALOJA 09/08/2016 .<br>FOTVS 2011 Série T Vareio MSSQL 99 -<br>F4 | F5 | F6 | F7 | F8 | F9 | F10 | F11 | F12  $\ddot{\circ}$ Ò.

## **Teste Automatizado (Central de Automação)** *[Opcional]* [Informar as suítes executadas e descrever os resultados atingidos]

## **Dicionário de Dados (Codificação)** *[Opcional]*

[O objetivo é incluir o print-screen da tela do dicionário de dados atualizado quando necessário.]

## 4. **Outras Evidências** *[Opcional]*

O objetivo é indicar para a equipe de Testes que a informação criada deve ser validada, como por exemplo, publicação de ponto de entrada, etc.

 $\ddot{\bullet}$